#### 熊本市内の医療機関の皆さまへ

### 災害が発生したら、広域災害・救急医療情報システム

## (EMIS)の入力をお願いします。

EMISは、被災地における人、モノ、情報のニーズに対応するために、 災害時に情報共有を行うツールです。

行政では、災害時に医療機関が入力した情報を元に、被災病院へのDMA T(災害派遣医療チーム)の派遣や必要物資の供給、被災地外への患者搬 送等を行います。

災害時に情報共有を正確・迅速に行うために、日頃よりEMISの操作を できるだけ多くのスタッフが学んでおくことが大切です。

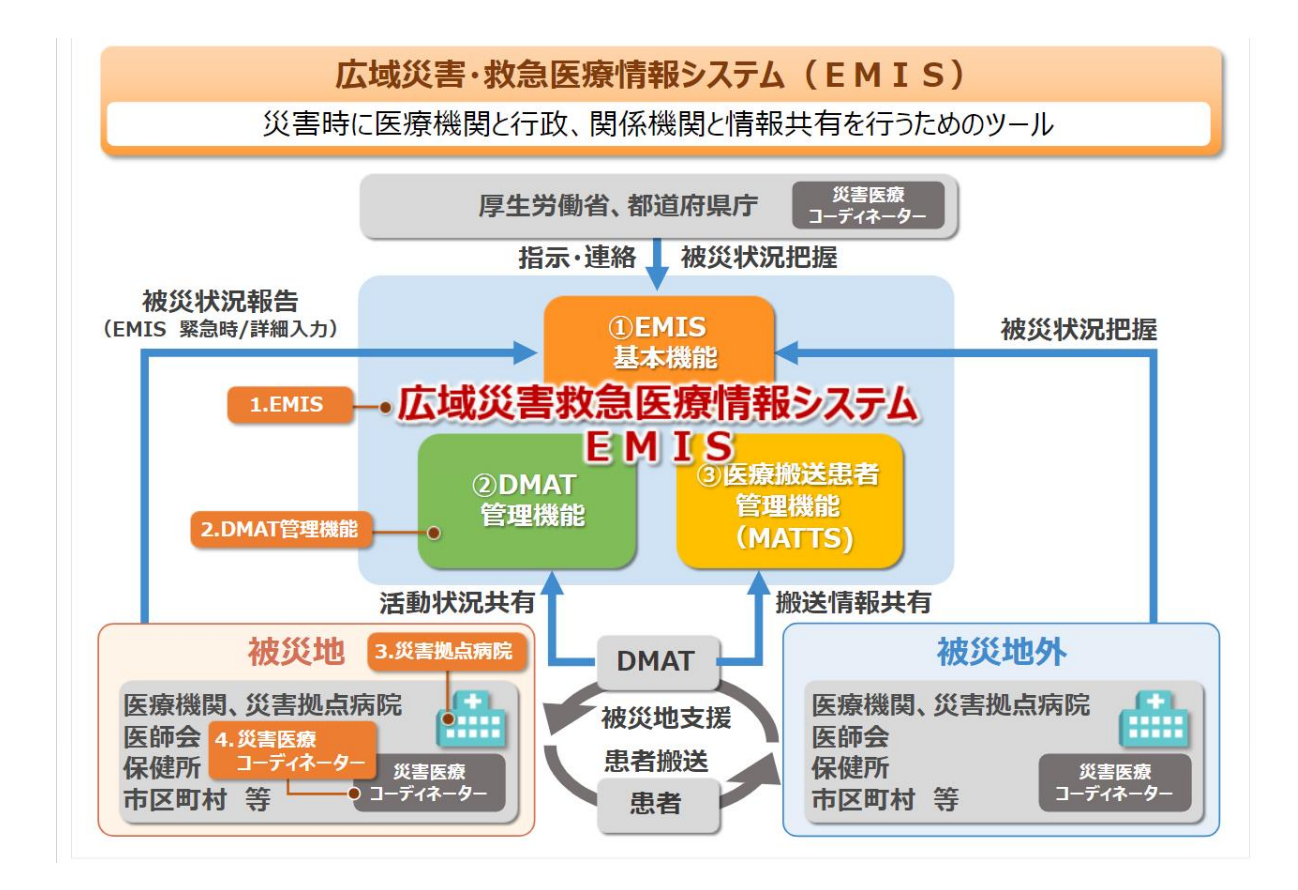

≪EMIS入力が必要な3つのメニュー≫

1.医療機関基本情報管理(平常時) …P11 病床数や連絡先等の「基本情報」と、耐震構造や発電機の有無等の「施 設情報」があります。 災害時に、DMAT派遣や物資供給等の参考とする大切な情報です。

2.緊急時入力(災害発生時) …P4 災害が発生した際、病院の安否確認として一番に入力いただく項目で す。自院が被災していない場合でも、被害がないことを行政側が確認 するために、保健所からの指示がなくても必ず入力してください。

3.詳細入力(災害発生時) …P8 「緊急時入力」後、病院全体の詳細な被害等の状況について把握がで きてから、詳細に入力するメニューです。

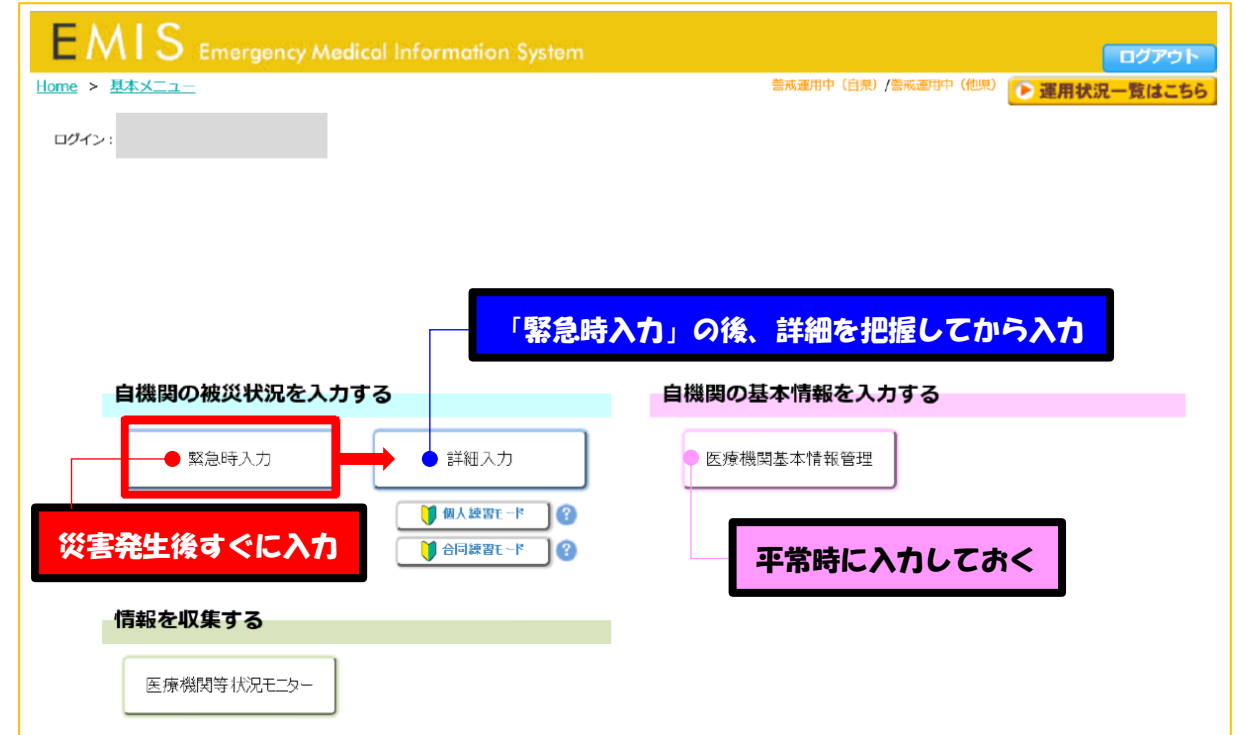

実際にEMISに入力してみましょう。

**事前準備(あらかじめ記入しておいてください)** 

#### □ 1. 機関コードとパスワードを下記に記載します。

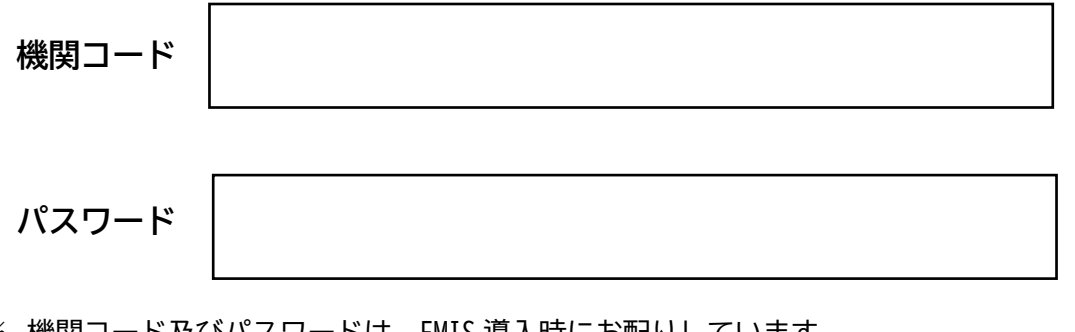

※ 機関コード及びパスワードは、EMIS 導入時にお配りしています。

※ 機関コードやパスワードを忘れた場合、次の連絡先にお問い合わせください。 熊本市保健所 医療政策課 災害医療担当 ℡:096-364-3186  $\boxtimes$ [iryouseisaku@city.kumamoto.lg.jp](mailto:iryouseisaku@city.kumamoto.lg.jp)

 $\Box$  2. 次の URL をブックマークします。

ブックマークした端末以外で入力作業を行うことが必要になった場合には、インタ ーネット検索サイト(google 等)で「EMIS」と入力して検索することも可能です。

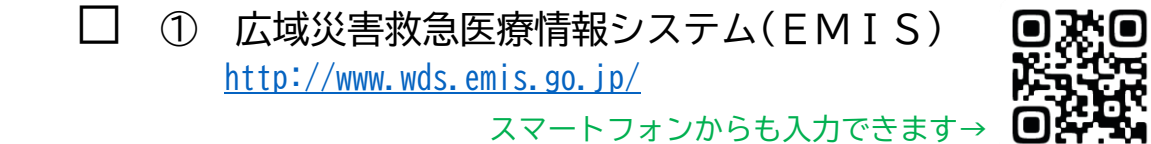

## **緊急時入力(災害発生後すぐに入力してください)**

#### $\Box$  1. FMISにアクセスする

- **方法1 あらかじめ保存しておいたブックマークから開く。**
- **方法2** 「[https://www.wds.emis.go.jp](https://www.wds.emis.go.jp/)」と URL を入力する。
- **方法3** インターネット検索サイト(google など)に「EMIS」と入力し て検索する。
- 2. 厚生労働省 EMIS のトップページの日本地図で、「熊本県」が 何色で表示されているか確認してください。
	- > 熊本県が<mark>赤色</mark>か黄色のときは「関係者ログイン」へ進みます(次項参照)。
	- ➢ 熊本県が白色表示の場合で、自施設が被災している場合は、緊急時入力は行 えませんので、熊本市保健所(364-3186)へお電話でご連絡ください。
	- ➢ 熊本県が白色表示の場合で、自施設が被災していない場合は EMIS への入力は 不要です。

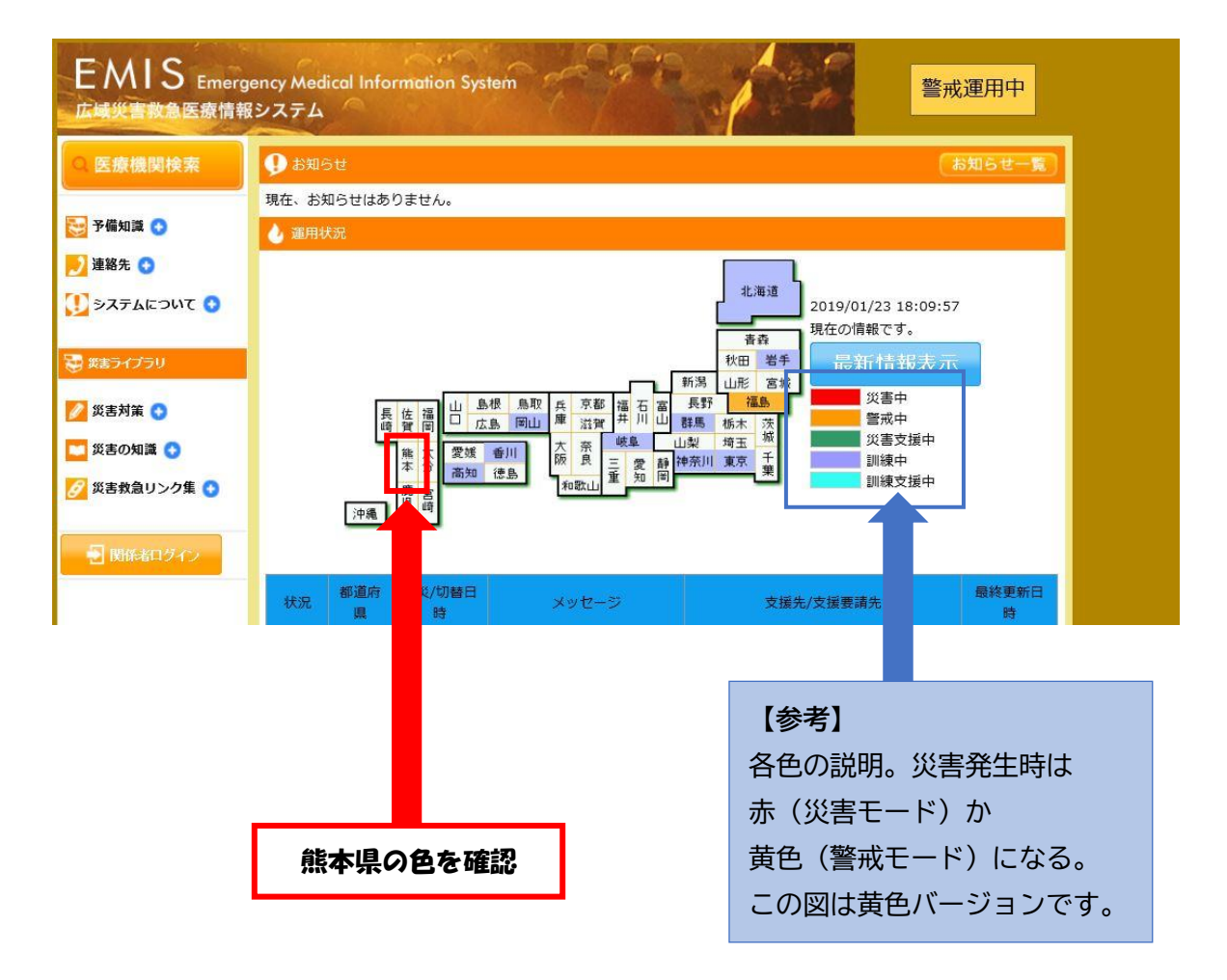

## □ 3. EMISにログインする

□ (1) トップ画面の「関係者ログイン」をクリックしてください。

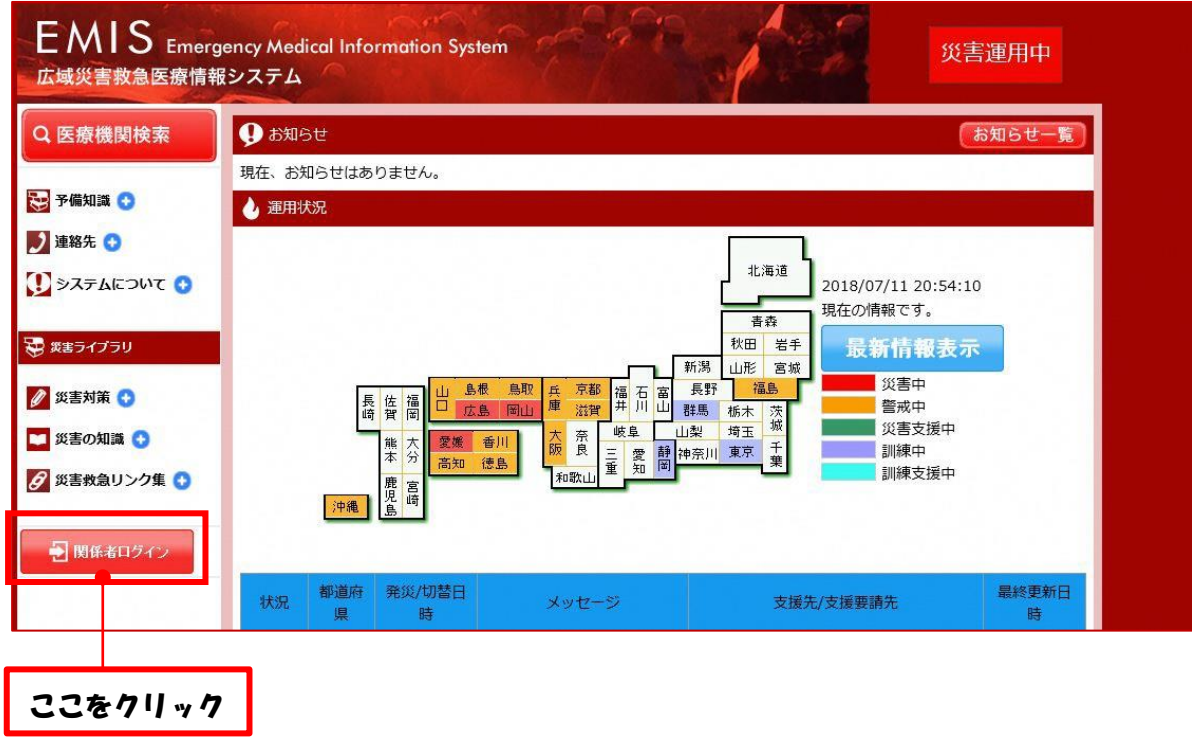

□ (2) ログイン画面が表示されれば、「機関コード」「パスワード」を入力、 「所属」は「熊本県」を選択し、「ログイン(SSL)※推奨」をクリックして ください。

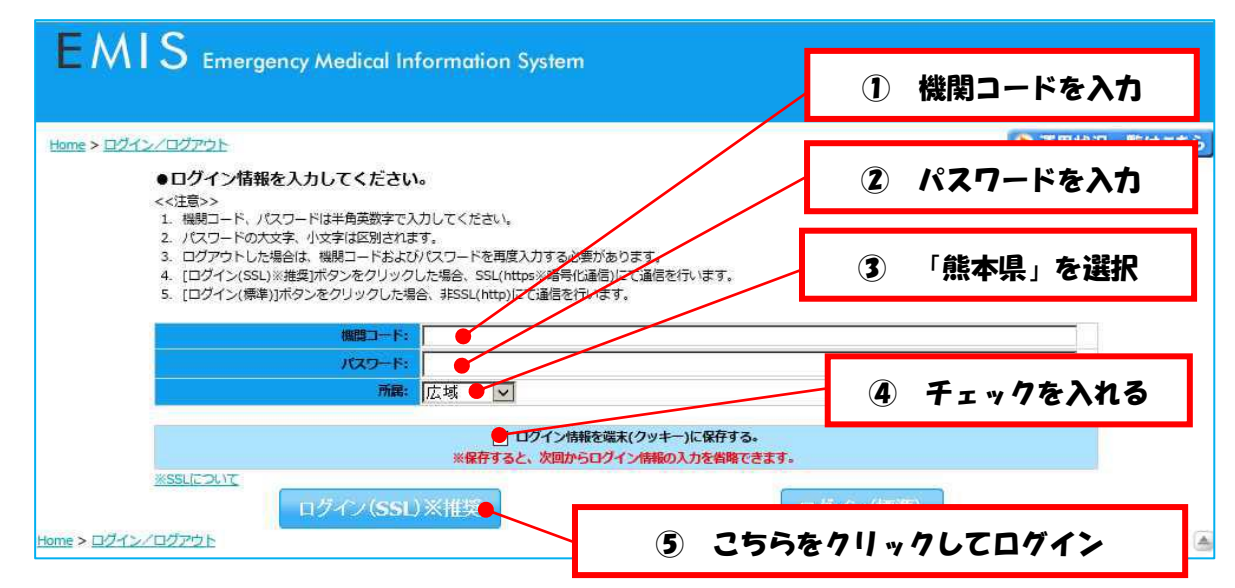

#### □ 4.「緊急時入力」を行う

□ (1) ログイン後に表示される画面で「緊急時入力」ボタンをクリック。

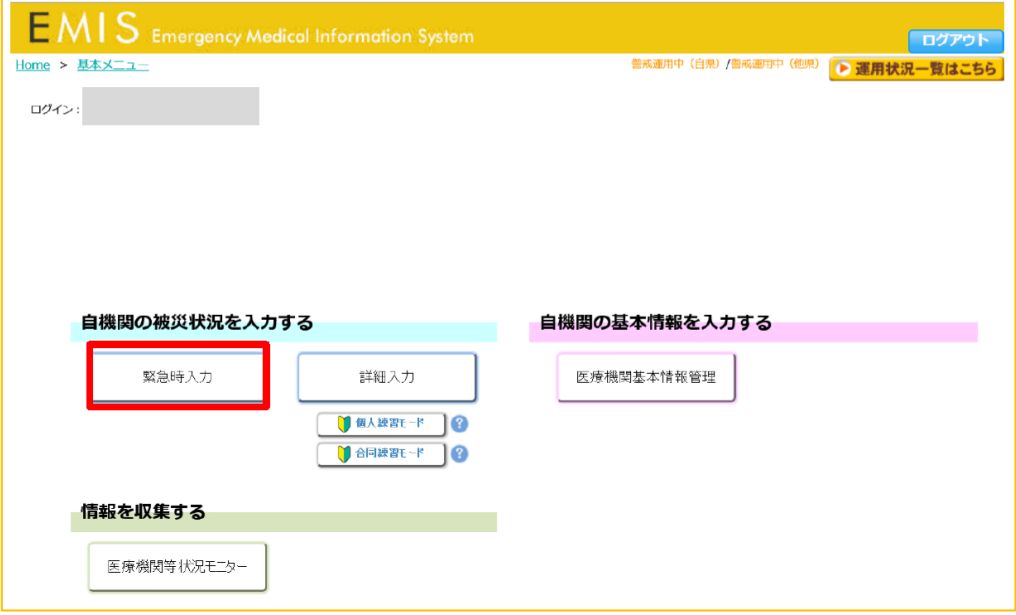

#### □ (2) 全ての入力項目を選択・記入し、最後に「入力」をクリック。

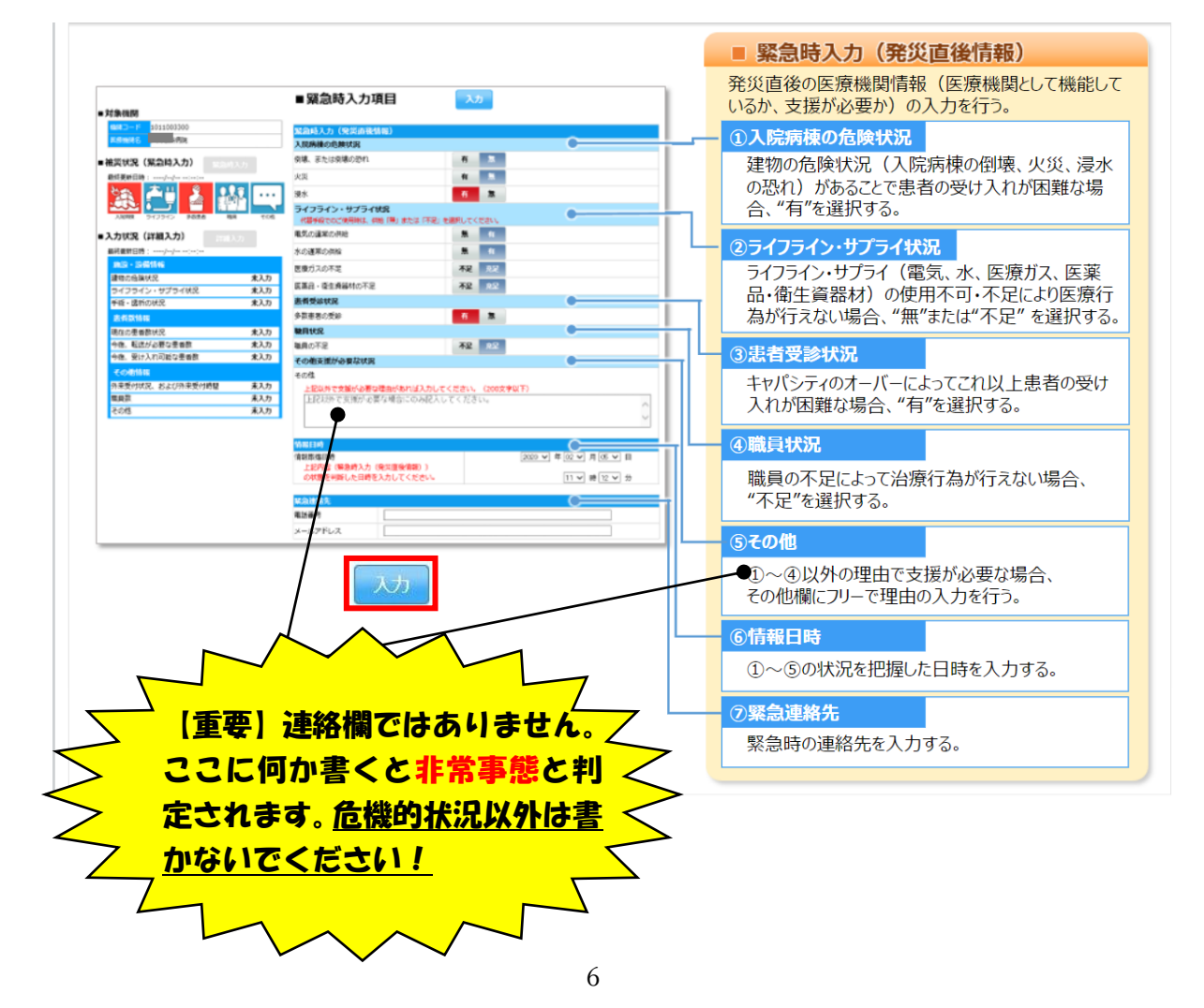

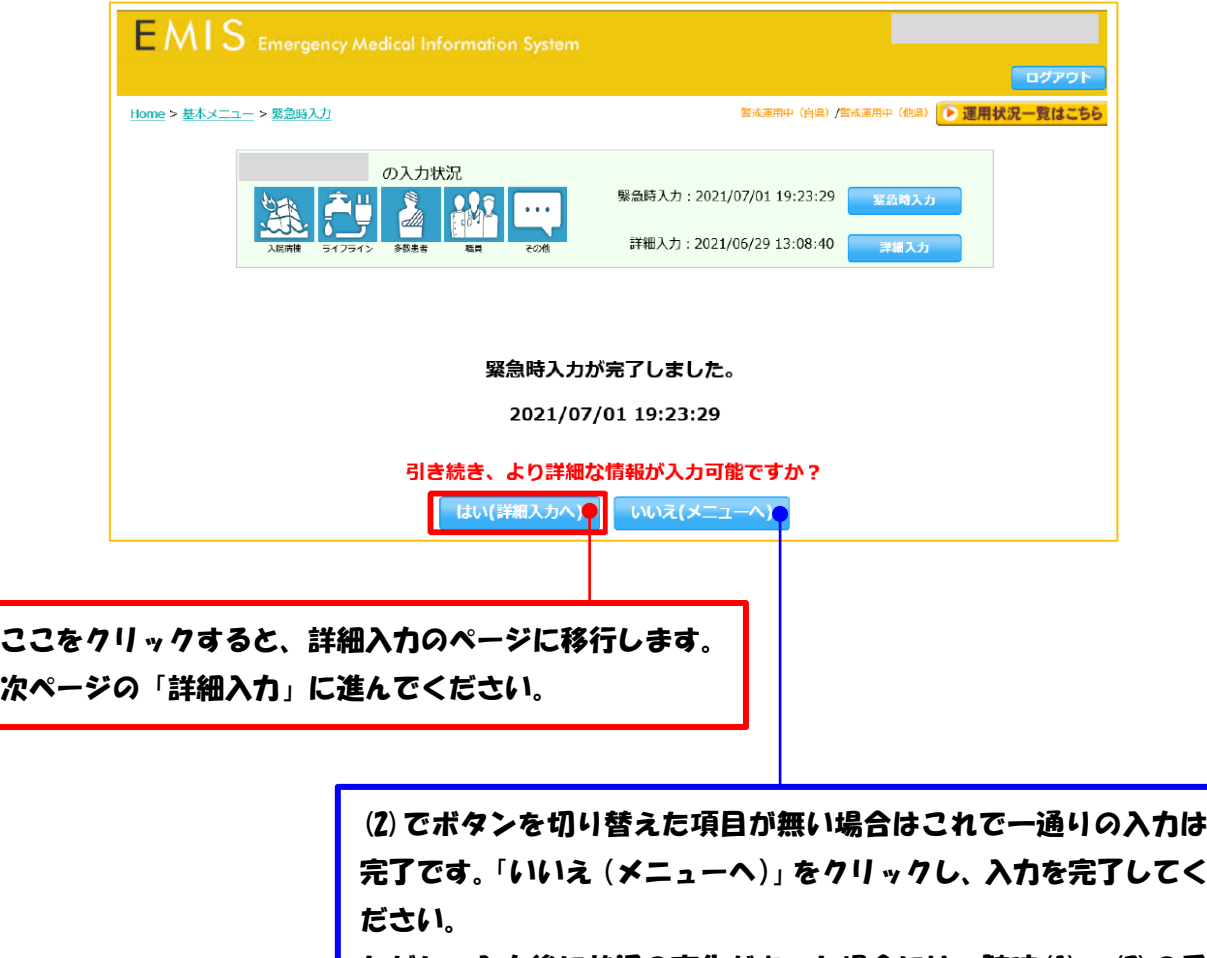

ただし、入力後に状況の変化があった場合には、随時(1)〜(3)の手 続きにより入力を行い、機関の<mark>最新情報</mark>を発信してください。

**詳細入力(情報を把握したら適宜入力ください)**

「緊急時入力」後、病院全体の詳細な被害等の状況について把握ができてから、適 宜入力してください。

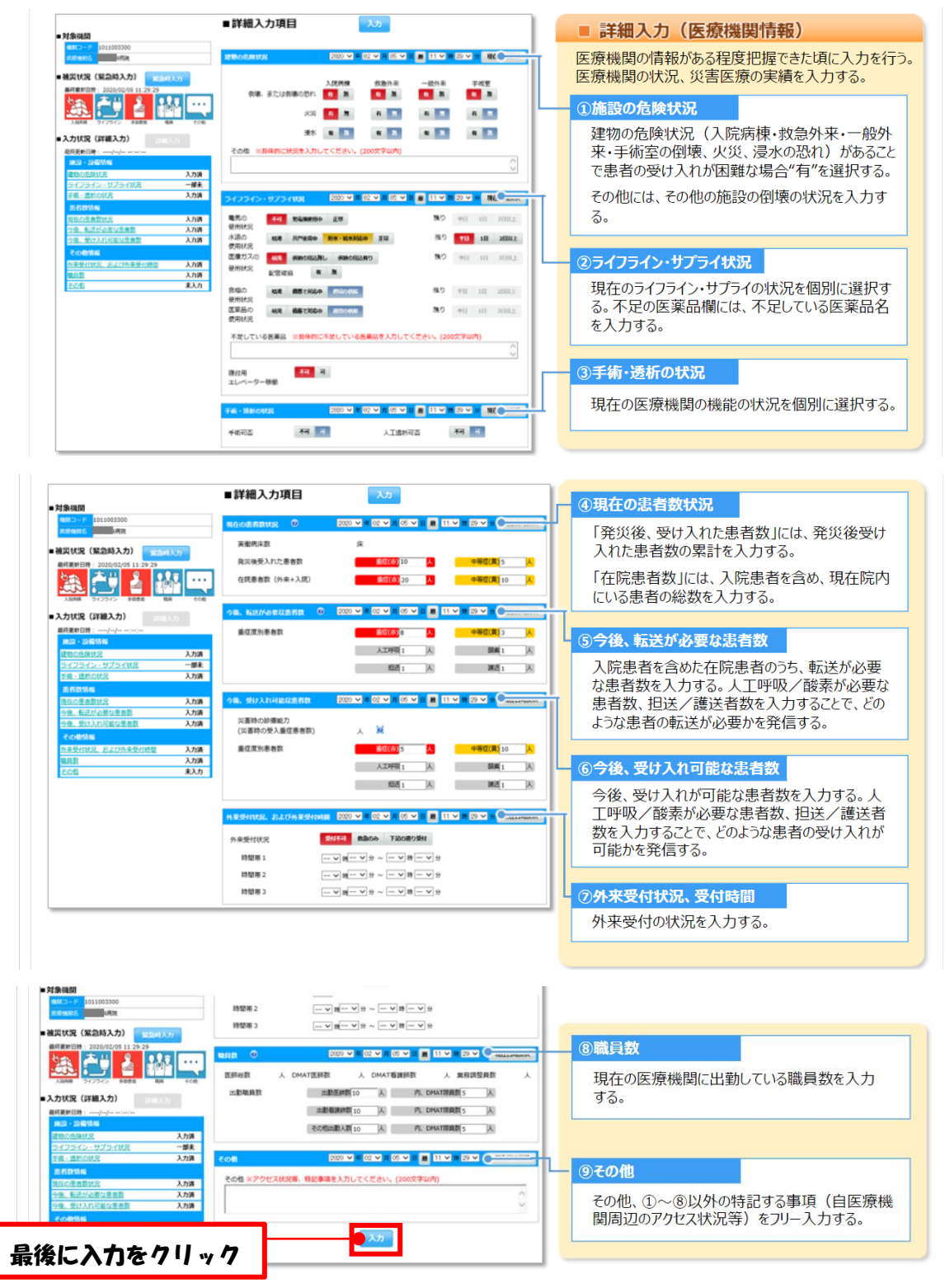

時間の経過とともに状況が変わることが予想されます。入力後も、医療機関の状況 が変わるごとに随時入力をして繰り返し医療機関の<mark>最新状況</mark>を発信してください。

**<参考>医療機関等状況モニター(参照系機能)**

「医療機関等の被災状況」や「DMAT等による支援状況」を「モニター画面(一 覧表示)」で確認できます。

※「災害モード」「警戒モード」「訓練モード」の状態の所のみ閲覧が可能です。

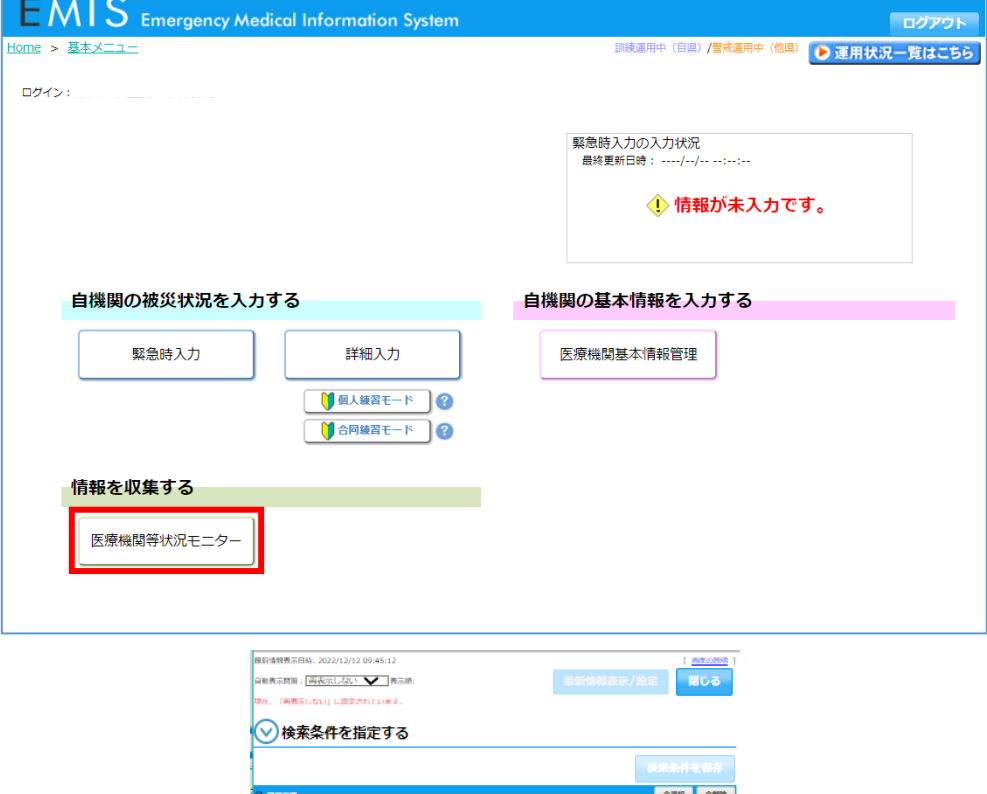

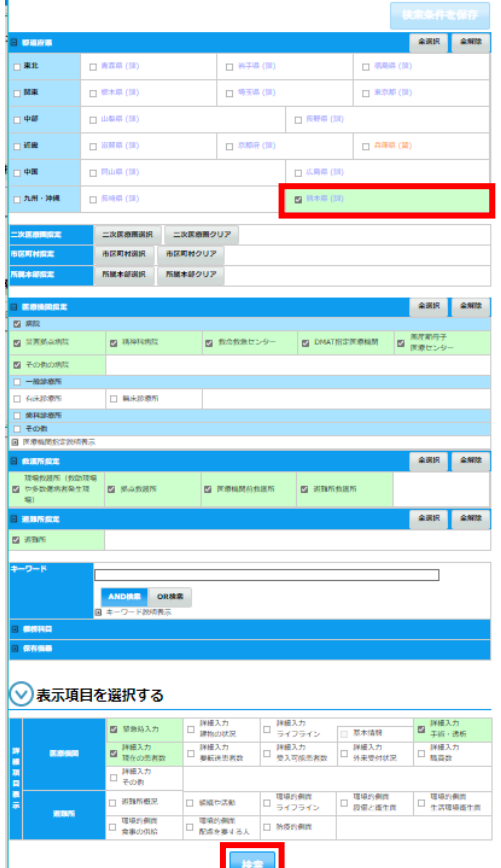

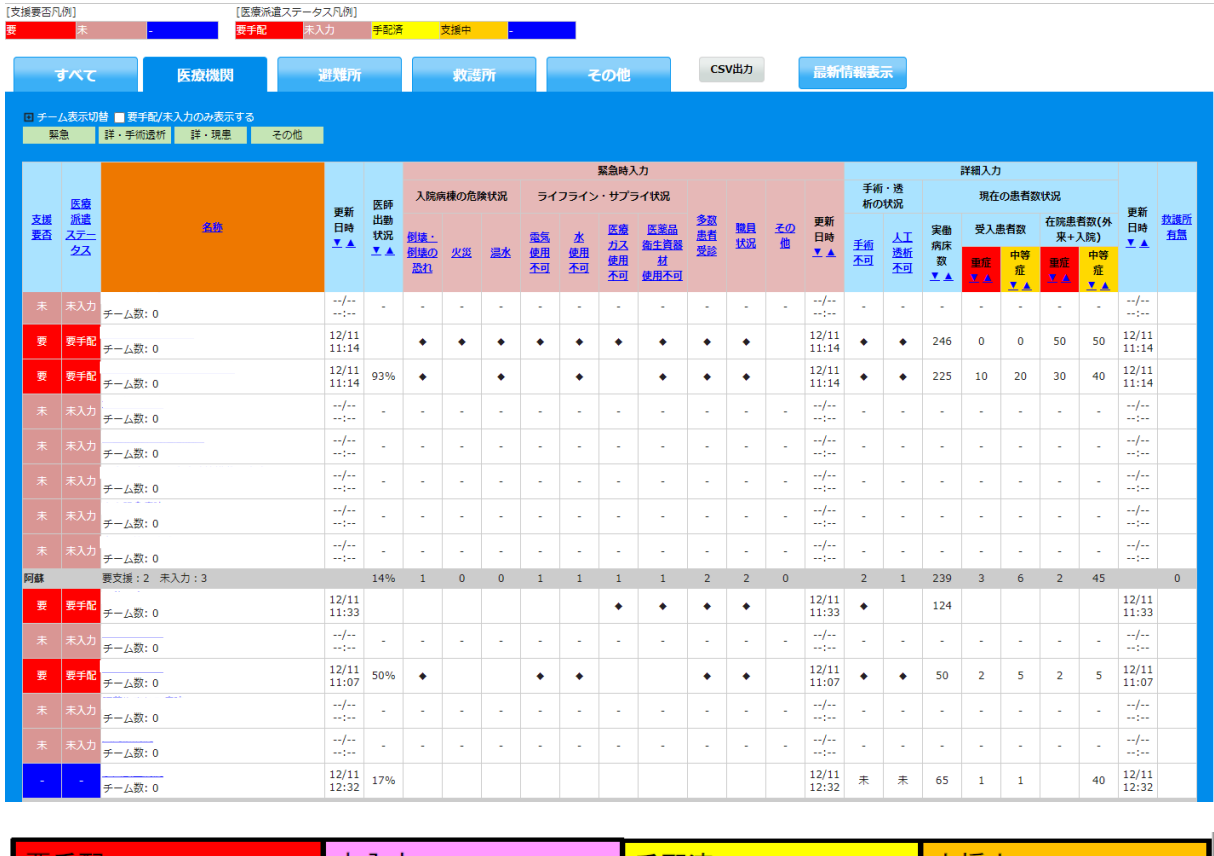

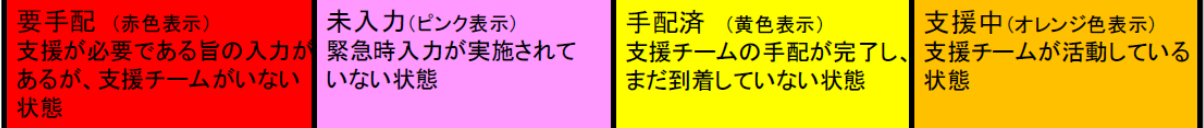

# **医療機関基本情報管理(平常時に入力しておく)**

病床数や連絡先等の「基本情報」と、耐震構造や発電機の有無等の「施設 情報」があります。

災害時に、DMAT派遣や物資供給等の参考とする大切な情報ですので 定期的に入力内容の更新をお願いします。

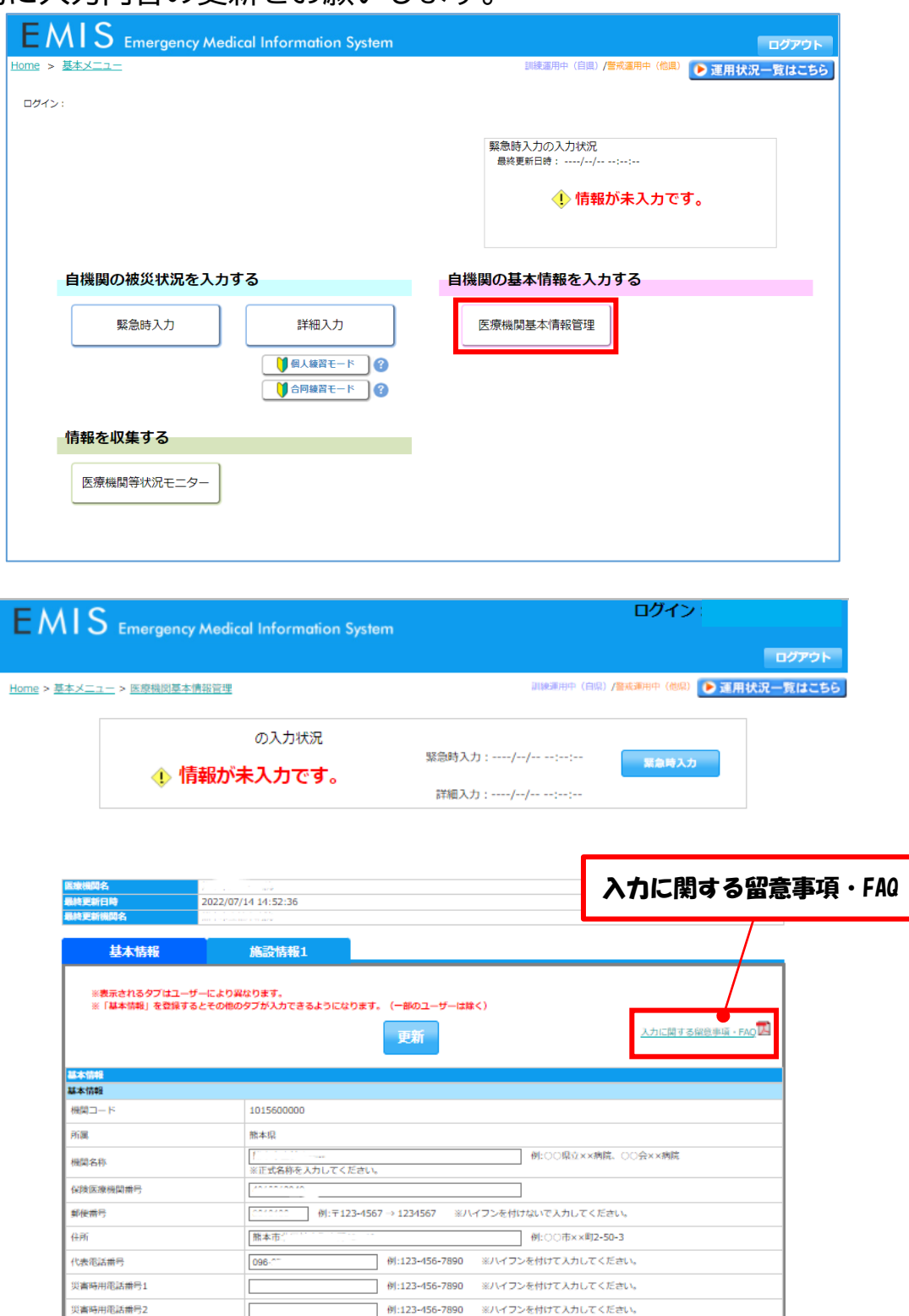

■ 例:123-456-7890 ※ハイフンを付けて入力してください。

衛星携帯電話番号1 衛星携帯電話<del>番号</del>2

代表FAX番号

 $096 -$ 

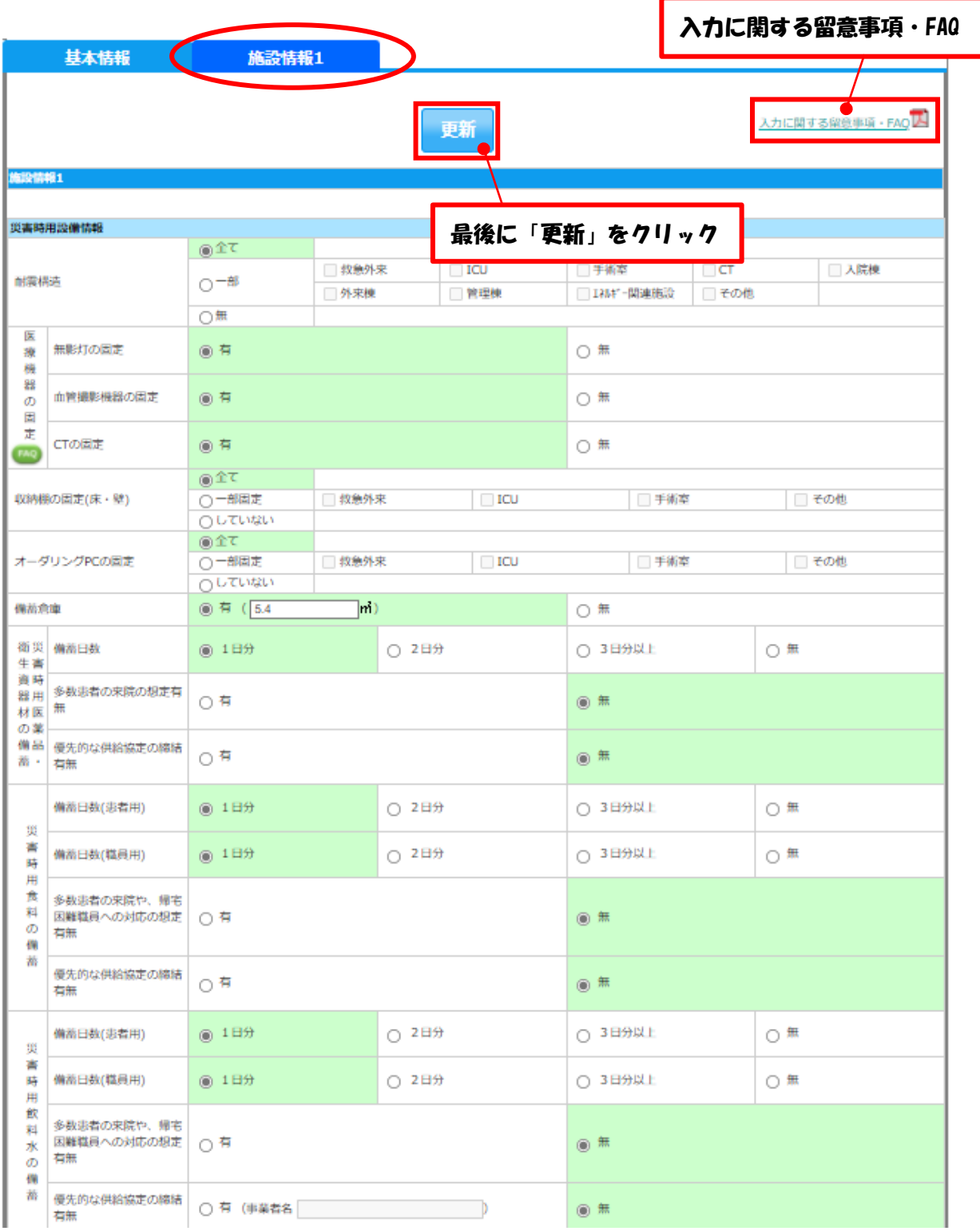

※入力漏れの多い項目

- 自家発電機及びコージェネレーションシステムの給油口規格 (名称, 口径, 形 式)
- **施設用水 (受水槽, 高架水槽, 井戸設備) の容量(t)**
- 施設用水の平日及び休日の平均使用量